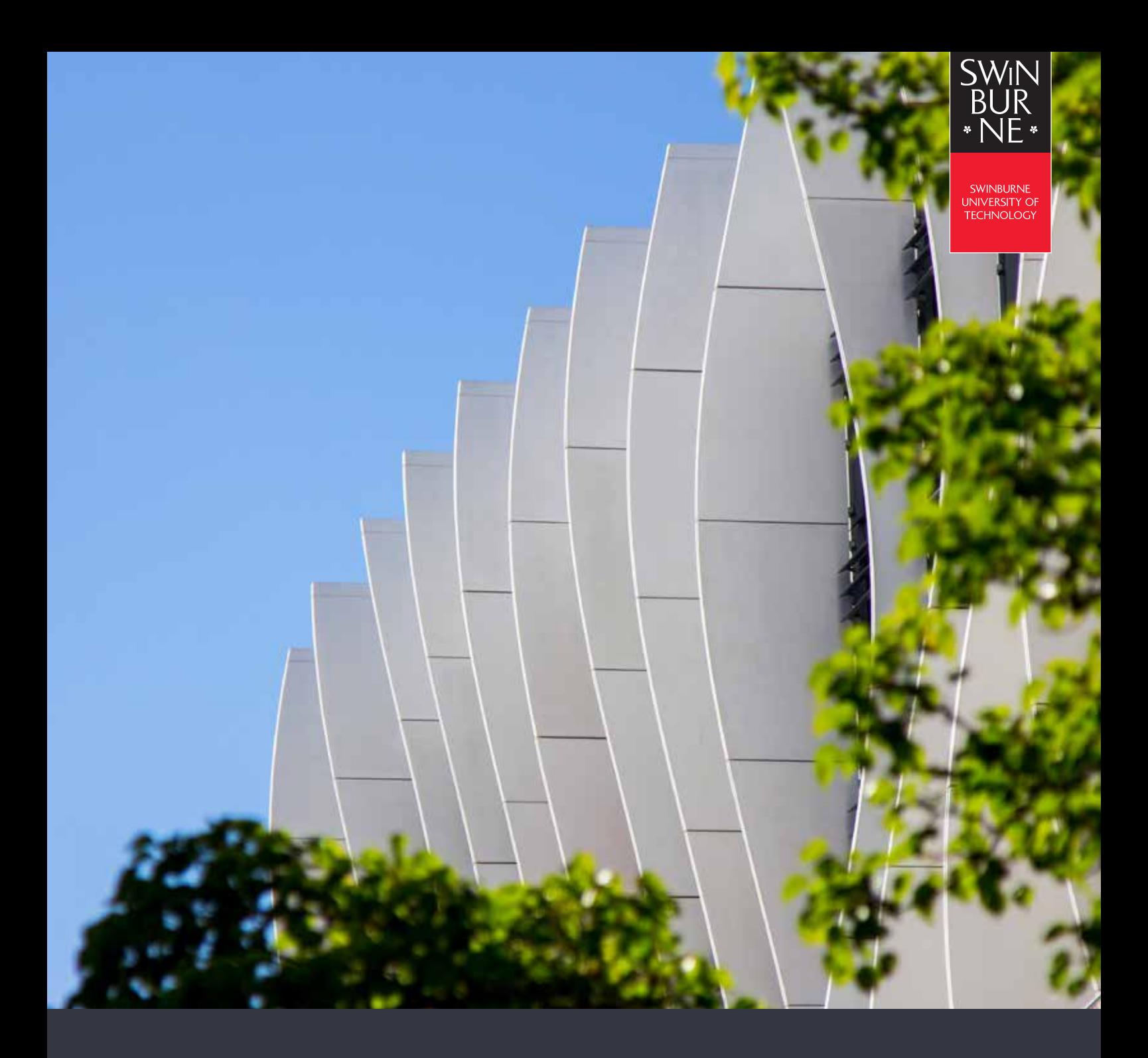

# **INSTALLING CISCO VPN ON PERSONAL DEVICES**

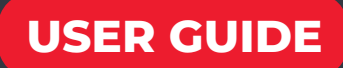

## **CISCO ANYCONNECT SECURE MOBILITY CLIENT REQUIREMENTS**

**Windows** requirements:

- Pentium class processor or greater.
- 100 MB hard disk space.
- Microsoft Installer, version 3.1.

• Upgrading to Windows 8.1 from any previous Windows release requires you to uninstall AnyConnect, and reinstall it after your Windows upgrade is complete.

Upgrading from Windows XP to any later Windows release requires a clean install since the Cisco AnyConnect Virtual Adapter is not preserved during the upgrade. Manually uninstall AnyConnect, upgrade Windows, then reinstall AnyConnect manually or via WebLaunch.

• To start AnyConnect with WebLaunch, you must use the 32-bit version of Firefox 3.0+ and enable ActiveX or install Sun JRE 1.4+.

• ASDM version 7.02 or higher is required when using Windows 8 or 8.1.

**Mac** requirements:

• AnyConnect requires 50MB of hard disk space.

• To operate correctly with macOS, AnyConnect requires a minimum display resolution of 1024 by 640 pixels.

**02**

#### **Linux** requirements:

Using VPN CLI without GUI sessions (for example SSH) is not supported.

The Snap version of Firefox is not supported by AnyConnect on Linux. Mozilla's Firefox is the officially supported browser on Linux.

- x86 instruction set.
- 64-bit processor.
- 32 MB RAM.
- 20 MB hard disk space.
- Superuser privileges are required for installation.
- network-manager
- libnm (libnm.so or libnm-glib.so)

libstdc++ users must have libstdc++.so.6(GLIBCXX 3.4) or higher, but below version 4.

• Java 5 (1.5) or later. The only version that works for web installation is Sun Java. You must install Sun Java and configure your browser to use that instead of the default package.

zlib - to support SSL deflate compression

• xterm - only required if you're doing initial deployment of AnyConnect via Weblaunch from ASA clientless portal.

 $\cdot$  gtk 2.24

webkitgtk+ 2.10 or later, required only if you are using the AnyConnect embedded browser app

- iptables 1.2.7a or later.
- tun module supplied with kernel 2.4.21 or 2.6.

For more information, visit [Cisco AnyConnect version 4.9 release notes.](https://www.cisco.com/c/en/us/td/docs/security/vpn_client/anyconnect/anyconnect49/release/notes/release-notes-anyconnect-4-9.html#reference_DABA1C4FF5CB45F4904B538BAB32749E)

#### Information Technology

## **CHECKING THE VERSION OF YOUR CISCO ANYCONNECT CLIENT - FOR PERSONAL DEVICES**

Launch **Cisco AnyConnect Secure Mobility Client** from your computer.

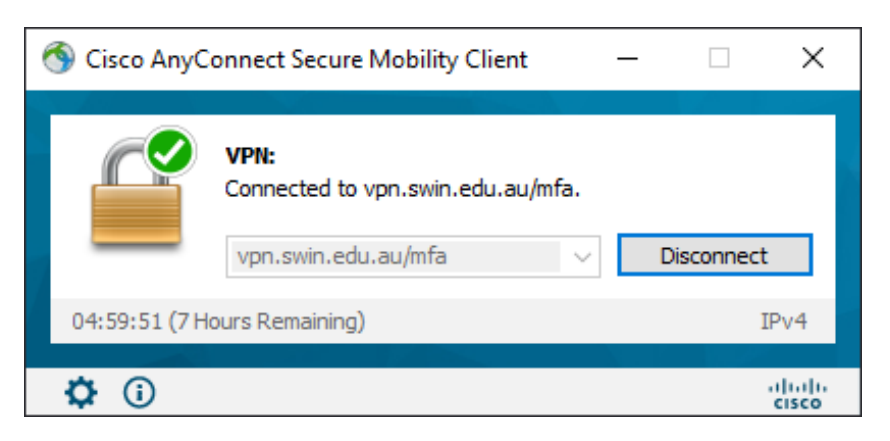

**03**

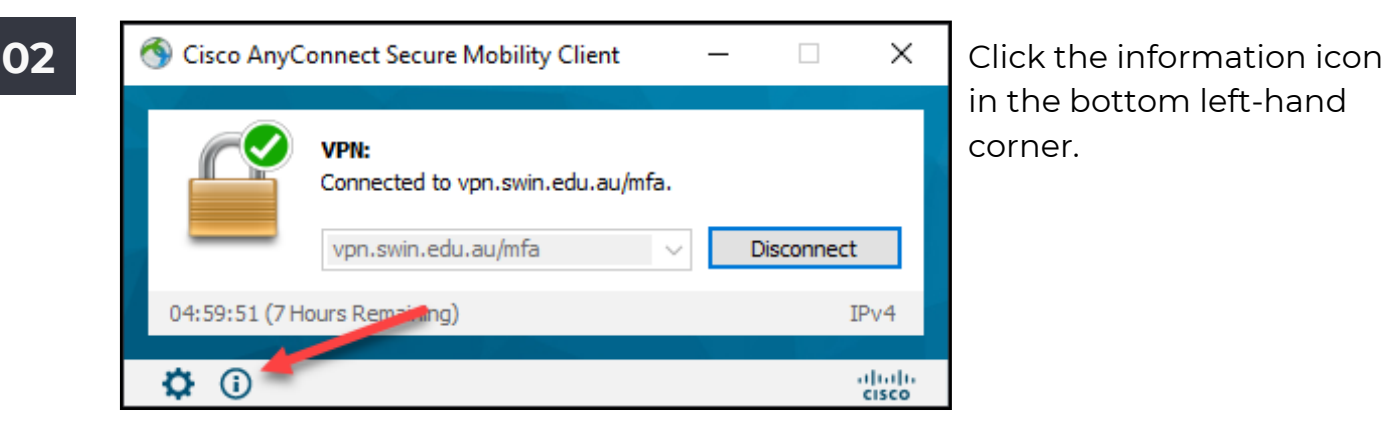

in the bottom left-hand corner.

The Cisco version will be shown just below the application name.

For MFA to work, **Cisco AnyConnect Secure Mobility** 

**Client** will need to be at a minimum of version 4.6 on Windows and Linux devices, and a minimum version of 4.9 on Mac.

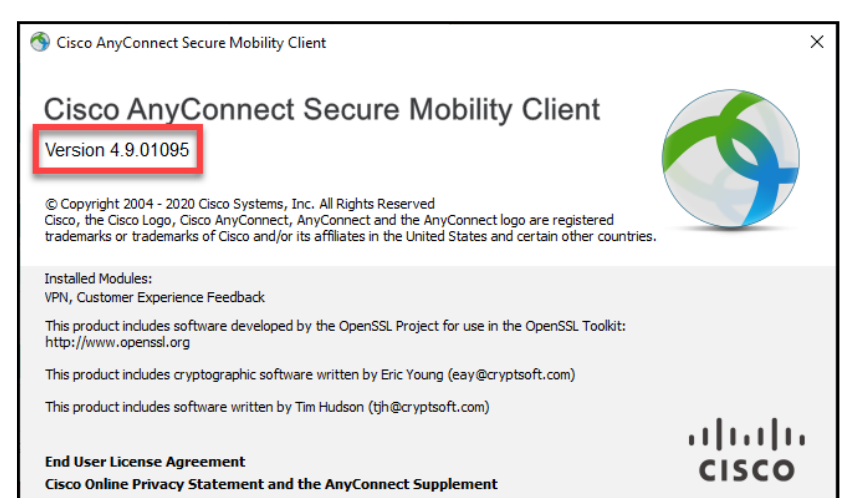

## **INSTALLING OR UPDATING CISCO ANYCONNECT ON A PERSONAL DEVICE**

Cisco AnyConnect Secure Mobility Client is available on Windows, Mac, and Linux devices.

To begin, please navigate your browser to "**https://vpn.swin.edu.au/mfa**"

**03**

**01**

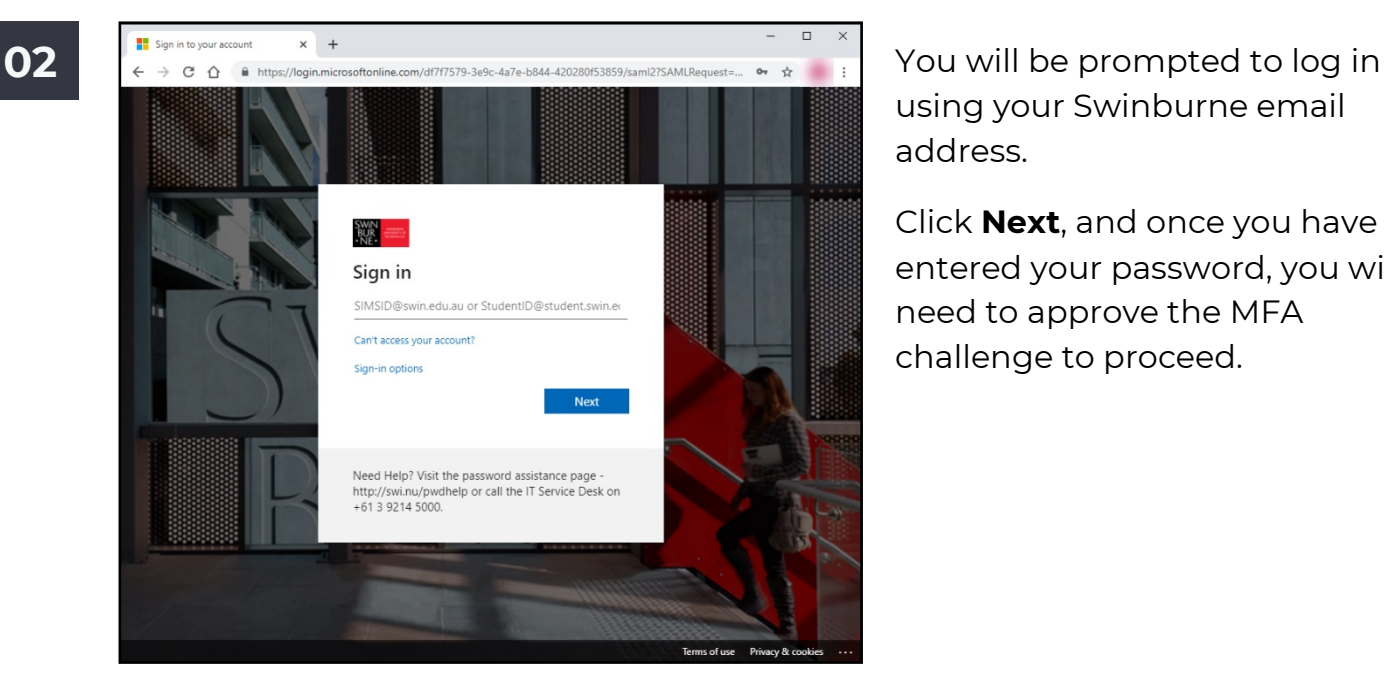

using your Swinburne email address.

Click **Next**, and once you have entered your password, you will need to approve the MFA challenge to proceed.

#### The **AnyConnect Secure Mobility**

**Client** Download page should automatically detect your operating system and provide you with the download necessary for your device.

Click the download button to continue.

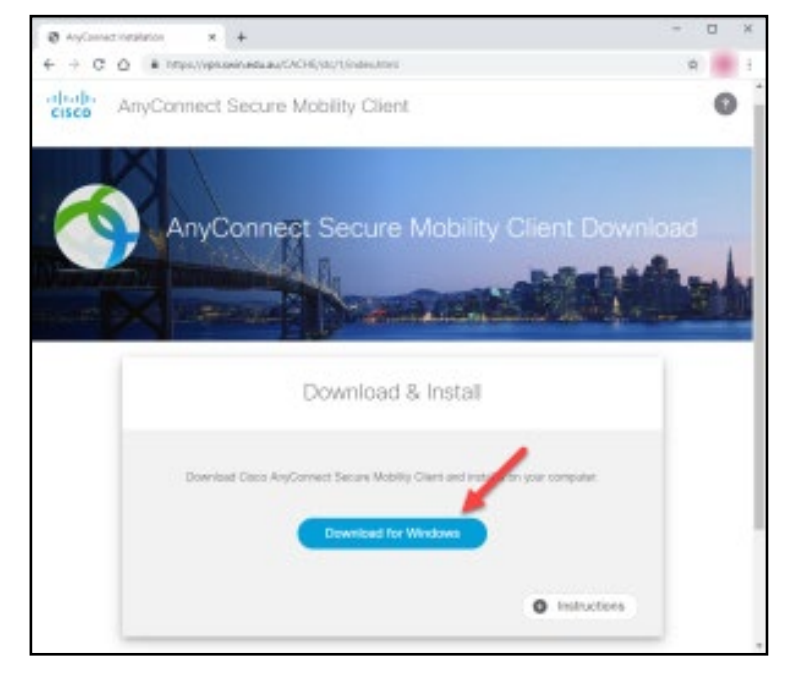

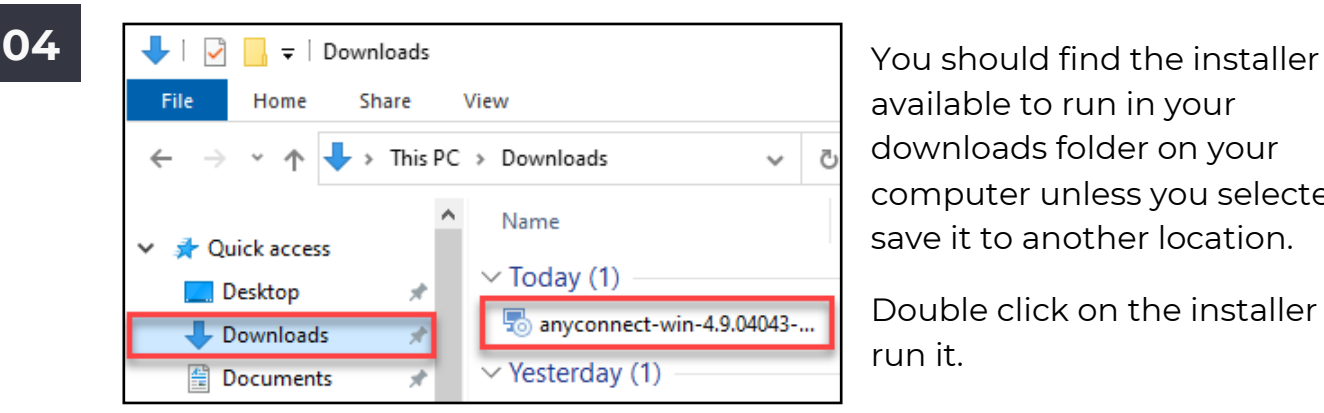

available to run in your downloads folder on your computer unless you selected to save it to another location.

Double click on the installer to run it.

### **05**

Accept the terms and conditions of the licence and then press **Next**.

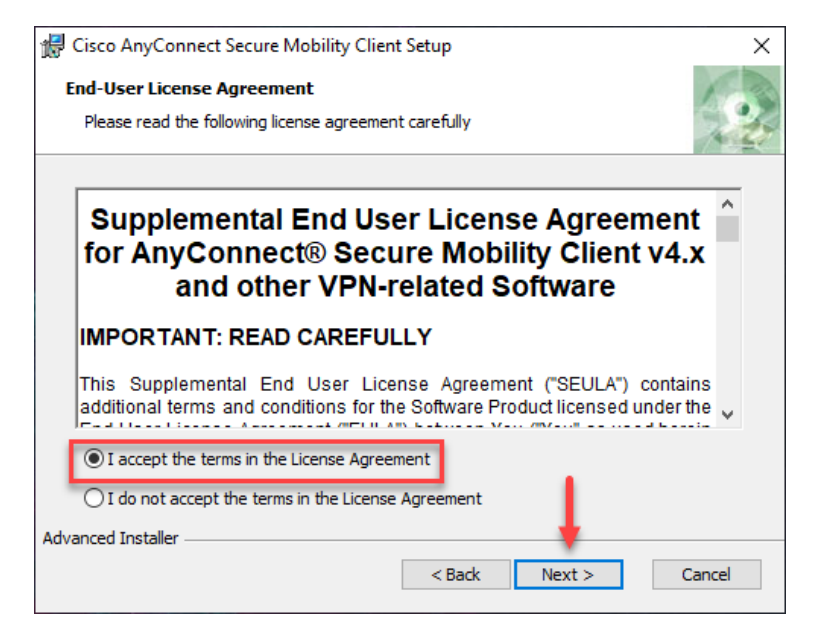

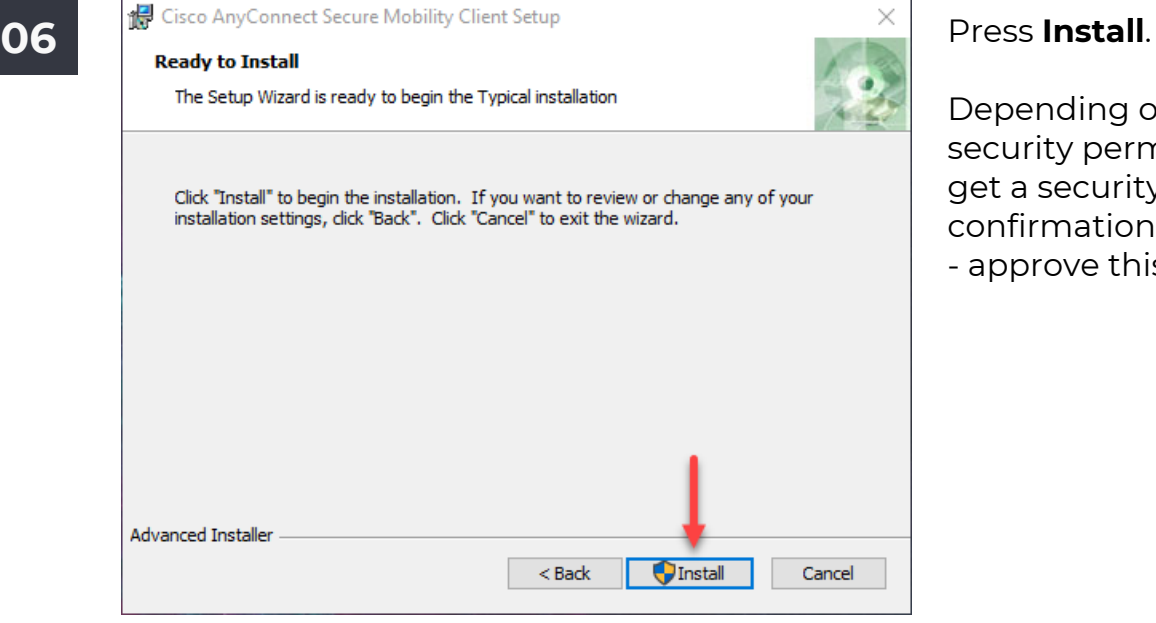

Depending on your computer's security permissions, you may get a security prompt asking for confirmation of the installation - approve this.

Press **Finish** to complete the setup.

The **Cisco AnyConnect Secure Mobility Client** will now be ready for use.

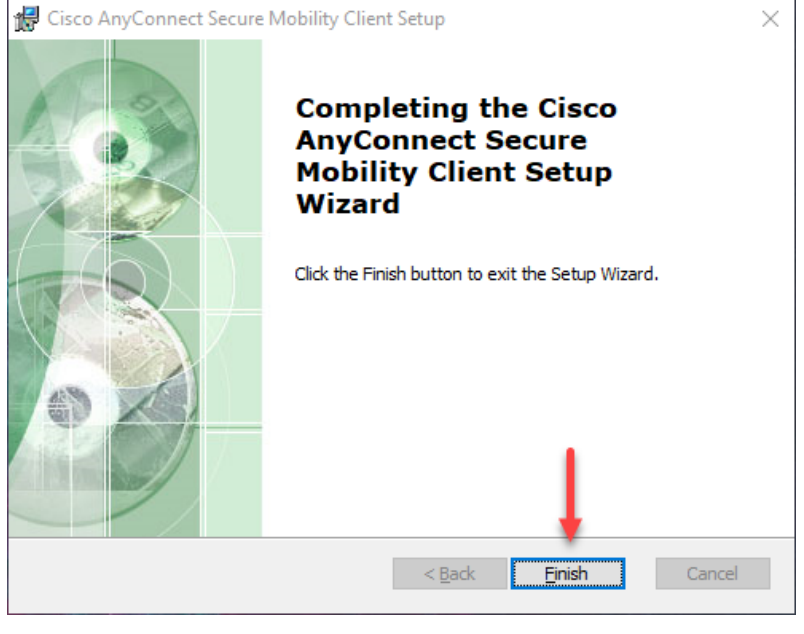